## New Account Creation and Access Process in ULearn

Since the rollout of ULearn, only faculty, staff, student employees and temporary employees have had accounts created automatically. Students (who are not employees) and others who are not in those categories have had to create their own account using the self-registration process.

Now, there are two new options that can be used to create an account or sign-in to ULearn.

### **Option #1**

Use this URL **https://onestop2.umn.edu/lmsProxy** to link to websites and emails to direct people into ULearn.

This option is best for units who want to limit access to their training. For instance, people who don't have a University of Minnesota Internet ID wouldn't have access to training with *Availability* set to "Division: University of Minnesota." However, they would be able to access training with *Availability* set to "All Employees in Corporation: Regents of the University of Minnesota" or "Division: Self-Registration Group Division."

Users are asked if they have a U of M Internet ID. If so, they click the <Yes> button which creates an account (and a Guest ID) for them. This grants them immediate access into ULearn (and Moodle for online training) even if they haven't created an account previously.

If they do not have an Internet ID, users click the <No> button and go through an account creation process. Once they create their account, the U of M authentication page will appear. They'll use their email address and password they just used to create the account as their Username and password. At subsequent log in attempts, these users should click the <Yes> button when asked if they have a U of M Internet ID.

#### **Option #2**

Use the URL **https://onestop2.umn.edu/lmsProxy/?proceedToLogin** to link websites and emails to direct people into ULearn.

This option is best for units who want anyone with a U of M Internet ID to access all of their training.

Users are presented with the U of M authentication page. If they have a U of M Internet ID, they can use that to log in. An account will be created for them (along with a Guest ID) if one doesn't exist already. This grants them immediate access into ULearn including Moodle for online training.

Note: *Availability* for training should be set to either "Division: University of Minnesota" or "All Employees in Corporation: Regents of the University of Minnesota" when using this option.

## **Accounts in ULearn**

Both Option 1 and Option 2 create a new ULearn account for users if they do not have one automatically set-up. If the user had previously created an account, their training information is recorded on a separate account.

# New Account Creation and Access Process in ULearn (cont.)

If the same email address, Employee ID or Student ID is used to create the new account, this will trigger a request for the ULearn Support Team to merge the accounts.

If a different email address or IDs are used to create the new account, the two accounts will remain separate. If the user would like the accounts to be merged, please contact ULearn Support at ulearn@umn.edu. Include the user's name, Internet ID, Employee or Student ID, and email address.

### **Deep Linking**

The deep linking process changed in March of 2014. Please see the *Deep Linking* job aid for information on how to create deep links directly to your courses.

New deep links will be needed for all of your training if you use one of the new access options. The **Student Provisioning** link can be used for any training with *Availability* set to "Division: University of Minnesota" or "All Employees in Corporation: University of Minnesota".

The **Non-U Provisioning** link should be used for all training with *Availability* set to "Division: Self-Registration Group Division." Note: This is a new *Availability* option that you will need to set.

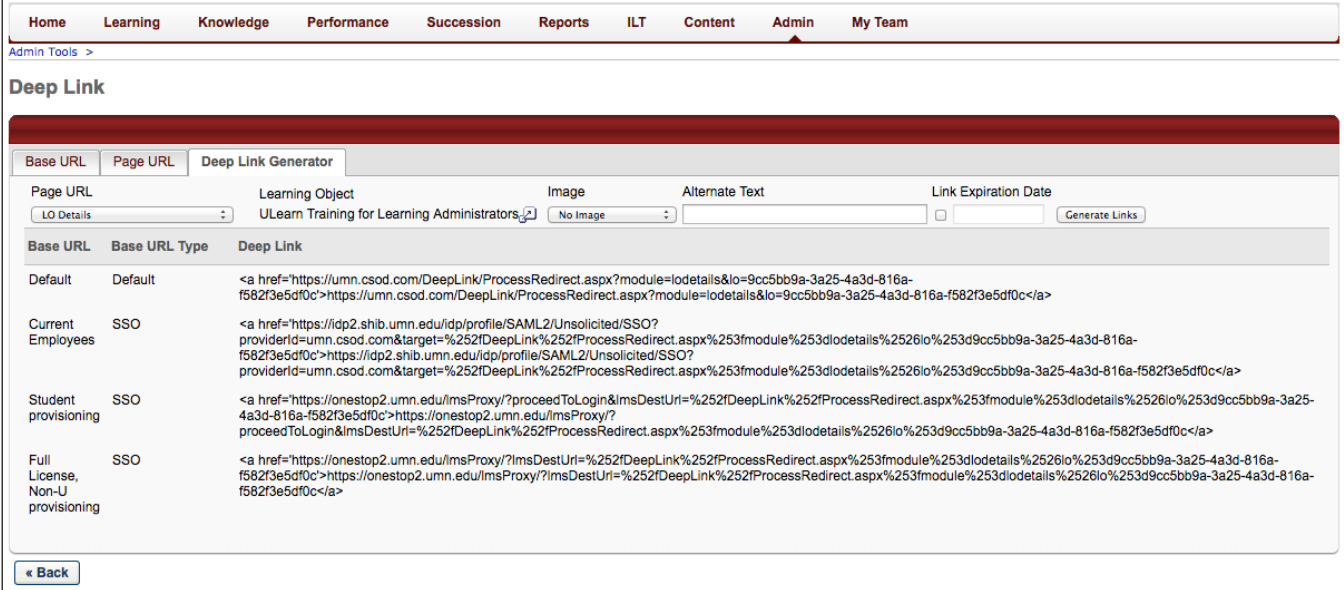

**Remember:** Pop-up blockers need to be turned off in order to launch online training.

Please direct any questions to the ULearn Support Team at ulearn@umn.edu or 612-626-0057.